# ZTE-U V960

# 使用手册

# 目录

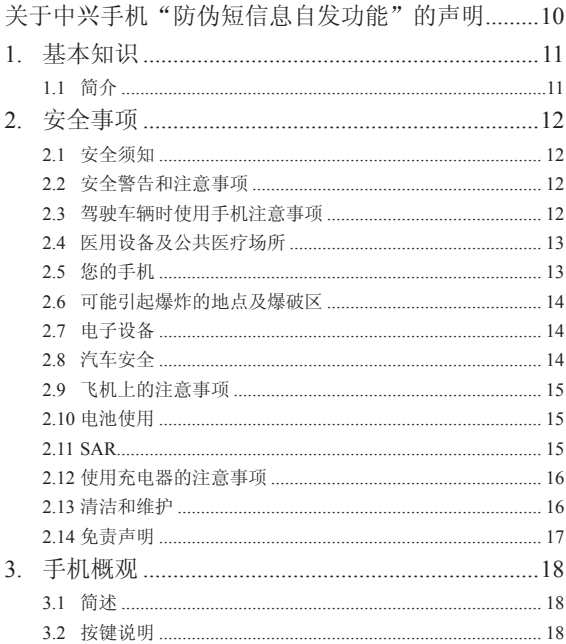

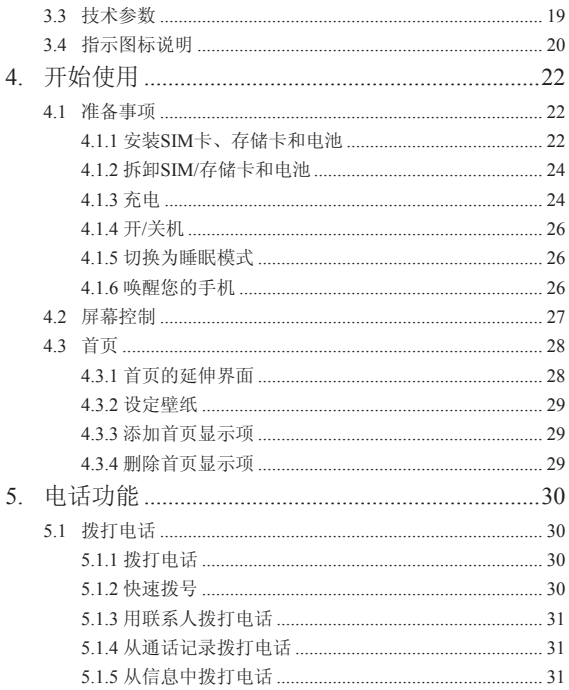

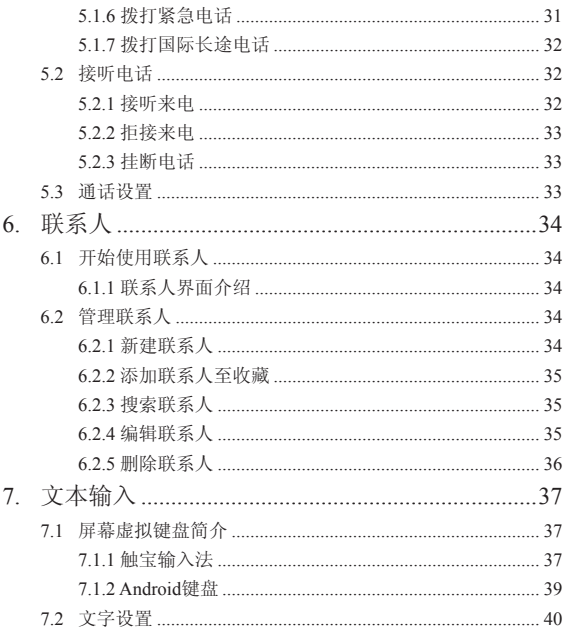

 $\overline{4}$ 

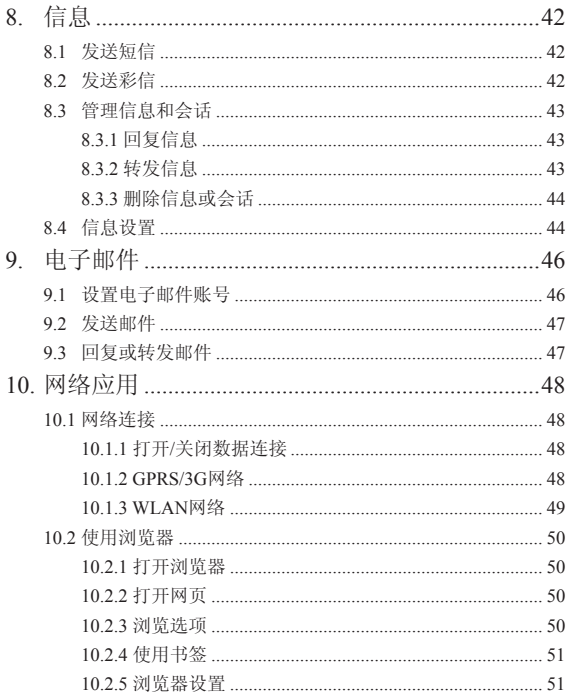

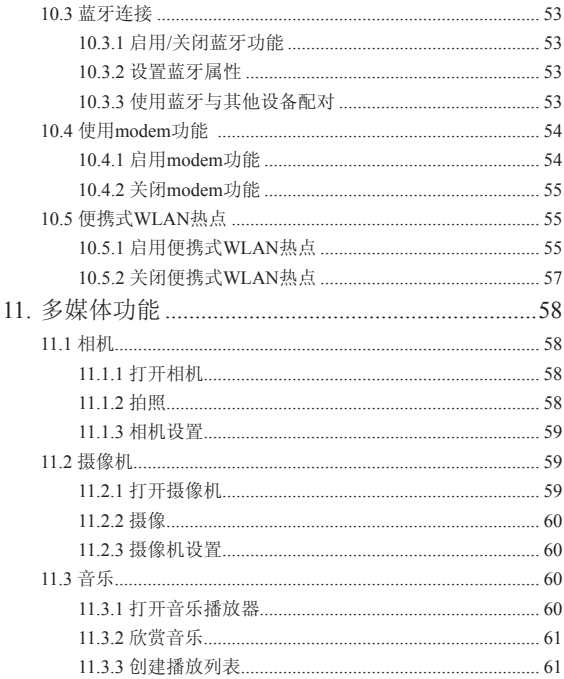

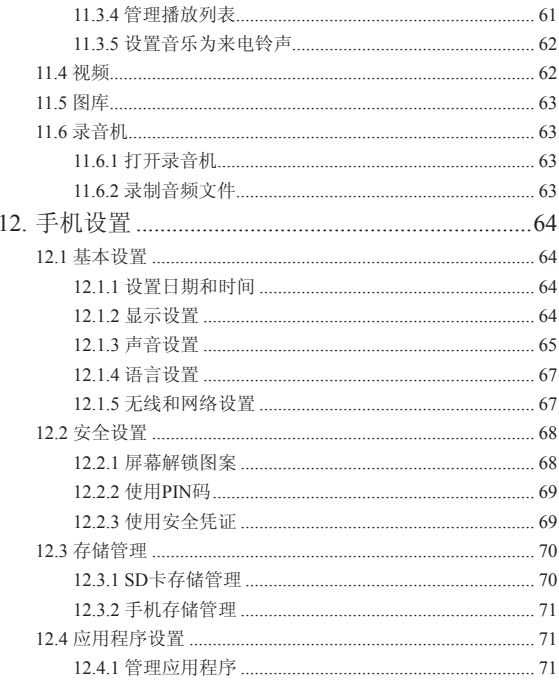

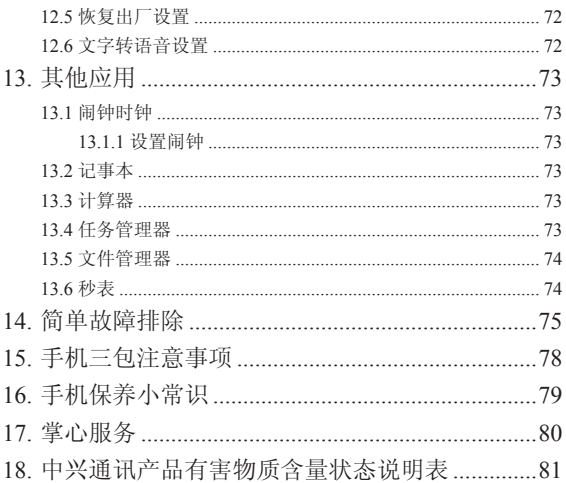

#### 法律声明

本资料著作权属中兴通讯股份有限公司所有。未经著作权人书 面许可,任何单位或个人不得以任何方式摘录、复制或翻译。

#### 侵权必究

对本手册中的印刷错误及与最新资料不符之处我们会及时改 进。这些改动不再事先通知,但会编入新版手册中,中兴通讯保留 最终解释权。

Copyright © 2011 ZTE CORPORATION

版本号:1.0 物料代码:079584503678 发布日期:201109

感谢您使用中兴手机,请输入网址http://www.zte.com.cn/uei/,填 写问卷。我们将根据您的意见,改进产品质量,更好地为您服务。

# 关于中兴手机"防伪短信息自发功能"的声明

为了维护广大中兴手机用户的权益,有效打击假冒伪劣产品扰 乱中兴手机市场,保证广大用户购买到放心的真品中兴手机,并享 受到中兴手机全国联网的优质售后服务,中兴通讯特此郑重声明:

当您使用目前购买的该款手机后,在达到以下任何一个条件 时,即会自动发送一条防伪短信至中兴通讯。

短信发送条件:

1. 手机累计通话时间达到15分钟;

2. 连续待机超过5小时的次数大于等于3次;

3. 单次通话时间超过5分钟。

此防伪短信只有效发送一次;此项功能在结束发送此防伪短信 后即刻自动永久消除。短信内容仅限于鉴别手机真伪所需的信息。 如您对手机自动发送防伪短信功能持有异议,请拒绝交易!

如果交易成功,且您未提出不承担防伪短信发送费,即表示您 接受了该产品的防伪功能,并同意承担由此产生的一条普通短信发 送费。在此感谢您对中兴手机防伪工作的支持!

短信的发送是鉴别中兴手机真伪的一种辅助手段,不作为唯一 标准(由于存在通讯网络或其他不确定因素干扰,此短信的发送无 法保证100%准确完成)。您还可以通过以下途径验证:查验包装盒 内所附中兴手机《合格证》、《三包凭证》、产品序列号及机身防 份标识: 咨询国家工业和信息化部手机真伪查询电话和网站; 咨询 中兴手机客户服务的人来找。这句中兴手机当地客户服务中心等。

感谢您使用中兴手机

中兴通讯股份有限公司

10

# 1. 基本知识

# 1.1 简介

感谢您购买中兴通讯产品,为使该产品使用在最佳状态,请详 细阅读本手册,阅读后请保留备用。

手册中使用的图片仅作为功能示意图,可能与实际产品有所不 同,请以实物为准。如果因为功能升级引起手册中所述内容与实际 产品不符,请以公司后续发布的信息为准。对本手册中的打印错误 及与最新资料不符之处我们会及时改进。这些改动不再事先通知, 但会编入新版手册中,中兴通讯保留最终解释权。

# 2. 安全事项

# 2.1 安全须知

- 如果您的手机丢失或被窃,请按运营商相关规定挂失SIM卡,这 将使您免受他人冒打电话带来的经济损失。
- 为使您的手机免受误用,请采取防范措施,如:
	- > 开启SIM卡的PIN码。
	- > 尽量随身携带。

## 2.2 安全警告和注意事项

- 请正确使用手机。拨打或接听电话时,按照使用有线电话的方 式手握手机,然后直接对着话筒讲话,并确保手机与身体保持 适当距离。
- 通话期间请勿触摸或覆盖天线区域(手机背部上方区域),以 免影响通话效果、耗费更多电量,从而减少通话时间和待机时 间。
- 有些人在闪烁的灯光下(如看电视),可能易于发作癫痫或眩 晕。如果您有过类似的发病史,在玩手机游戏或使用闪灯功能 前请先向医生咨询。
- 请将手机放在儿童难以触及的地方,以免儿童将其当成玩具, 造成人身伤害。

# 2.3 驾驶车辆时使用手机注意事项

驾车时请遵照相关交通法规,注意交通安全。

# 2.4 医用设备及公共医疗场所

- 在某些医用设备如心脏起搏器旁使用手机时需注意:保持开着 的手机与这些医用设备之间至少20 cm的距离; 不要把手机放在 胸前口袋中, 应使用与佩戴起搏器的不同侧的耳朵听电话, 以 减少潜在干扰;必要时请关闭手机。如有其它问题请在使用之 前向该医用设备生产厂家咨询了解。一些数字手机可能会对某 些助听器产生干扰,如果出现了这类干扰,请与助听器制造商 联系寻求解决办法。
- 如果您还有其它个人医用设备(如植入耳蜗等),请向这些设 备制造厂家咨询,以确定这些设备是否能够屏蔽周围的射频信 号。
- 在医院或休养院等有特殊要求的场所,请注意手机的使用限 制。若有要求,请关闭手机。

## 2.5 您的手机

- 您只能使用原配的或经厂商认可的配件。使用任何未经认可的 配件,都有可能影响手机的使用性能,违反本手机的保修条款 以及国家关于通信终端产品的相关规定,甚至导致人身危害。
- 清洁手机时请先关机,并使用微潮且干净的防静电布。清洁手 机表面时注意不要使用清洗剂等化学制剂。
- 您的手机会产生电磁场,请不要放置在磁存储媒质附近,如计 算机磁盘等。
- 在电视、电话、收音机和个人计算机等电器设备附近使用手机 可能会引起干扰。
- 请不要将您的手机暴露在强烈日光之下,以免过度受热而损 坏。
- 请避免各种液体进入手机内部,以免造成损坏。
- 请不要扔放、敲打手机,粗暴地对待手机会毁坏内部电路板。
- 请不要与其它不配套的设备连接。
- 请勿拆卸手机。
- 请不要将易燃、易爆物品与手机放在一起,以免发生危险。

## 2.6 可能引起爆炸的地点及爆破区

- 在进入因潜在因素可能引起爆炸的区域之前(如油料仓库,化 学工厂等有爆炸性生产过程的),如果手机不是专门为这种区 域使用而设计的,请您先关闭手机。
- 在这类区域,请不要取出、安装电池,也不要给手机充电,因 为在这些环境中,火花可能引起爆炸或火灾,造成人身伤害。
- 为了避免干扰爆破作业,在爆炸区的电雷管附近,以及贴有关 闭手机等类似标语指示的地方,请遵守相关规定关闭手机。

## 2.7 电子设备

使用包括手机在内的射频设备可能会对一些屏蔽性能不好的电 子设备造成干扰,如机动车辆中的某些电子系统,必要时使用手机 前请咨询该设备制造商。

# 2.8 汽车安全

• 安全气囊、刹车、速度控制系统与油料喷射系统应不受无线传 输的影响,如您遇到如上问题,请与汽车经销商联系。但请注 意不要将手机放在安全气囊上方或安全气囊展开后能够触及到 的区域,以免气囊膨胀时产生的外力推动手机对车主造成伤 害。

• 在加油时请关闭您的手机,同样的情况也适用于禁止使用双向 无线设备的地方。

## 2.9 飞机上的注意事项

在飞机起飞前请关闭手机。为防止对飞机通信系统的干扰, 在 飞行中禁止使用手机进行无线通信。在飞机未起飞时使用手机应按 照安全规定征得机组人员许可。

# 2.10 电池使用

- 请不要将电池短路,以免损坏电池、产生热量及引起火灾。
- 禁止将电池放在高温下或丢入火中,以免引起爆炸。
- 请勿试图拆开电池。
- 如果一段时间内不使用电池,请将其放电并存放在干燥、避 光、凉爽的地方。
- 当电池和充电器已经损坏或明显老化时请停止使用。
- 请将废旧电池返还给供应商或是放在指定的回收点,而不能放 在家庭垃圾中。

### 警告:

假如电池破损,应避免接触里面的物质,若被沾染到皮肤,应 用大量的清水冲洗,必要时请寻求医生的帮助。

### 2.11 SAR

### 本产品电磁辐射比吸收率(SAR)最大值为: 0.638 W/Kg, 符合国 家标准GB21288-2007的要求。

# 2.12 使用充电器的注意事项

- 为提高充电效率和保证充电安全,请使用220 V交流电。
- 禁止短路充电器,否则会引起触电、冒烟和充电器损坏。
- 请不要在电源线损坏的情况下使用充电器,否则可能会导致起 火和触电。
- 请及时清洁积在电源插座上的灰尘。
- 请不要把盛水的容器等放在充电器旁,以免水溅出造成充电器 过热、漏电和故障。
- 请不要拆卸或改装充电器,否则会导致人身伤害、触电、起火 和充电器损坏。
- 请不要在浴室等高湿度的地方使用充电器,否则会导致触电、 起火或充电器损坏。
- 请不要用湿手接触充电器、电线和电源插座,否则可能会导致 触电。
- 不要将重物放在电源线上或试图改装电源线,否则可能会造成 触电或起火。
- 在清洁和维护前请先将电源插头从插座里拔出。拔插头时要抓 住充电器,硬拉电源线会损坏电源线,可能引起触电或起火。
- 请不要在下列地方充电:阳光过强温度过高的地方;潮湿、多 灰的地方或振动大的地方(容易引起故障)。

# 2.13 清洁和维护

- 请保持本产品的干燥。雨水、湿气和各种液体都可能腐蚀电子 线路,造成产品的损坏。
- 请用柔软的干布清洁本产品。

• 请勿用酒精、稀释剂或苯等溶液擦拭本产品。

# 2.14 免责声明

- 对于超越我们责任能力范围的自然灾害(如:地震、水灾等) 而导致的损失,本公司不承担任何责任。
- 在任何情况下,对于伴随本产品的使用而带来的任何损失(包 括依照手册说明使用而导致的损失),诸如:公司利润的损 失、信誉损失、营业中断、或存储数据的丢失/改变等,以及因 此导致的任何特别的、意外的、连带的或间接的损失,本公司 不承担任何责任。
- 对由于不当使用非本公司指定的通讯硬件或软件而导致的损 失,本公司不承担任何责任。
- 对于通过使用本产品获得的信息、资料、文件或其他产品与服 务,本公司不提供任何形式的保证与技术支持,且对于用户对 这些信息、资料、文件或其他产品与服务的使用,不承担任何 责任。
- 对于通过本产品使用的第三方软件,本公司不承担任何形式的 担保与技术支持责任。
- 本手册的内容按"现状"提供。除非适用法律另有规定,否则 本公司不对本文档的准确性、可靠性和内容做出任何类型的、 明确的或默许的保证。

# 3. 手机概观

# 3.1 简述

手机性能强大、功能丰富。借助于最新的3G技术带来的高速宽 带连接,它可以将您的生活与他人实时分享。

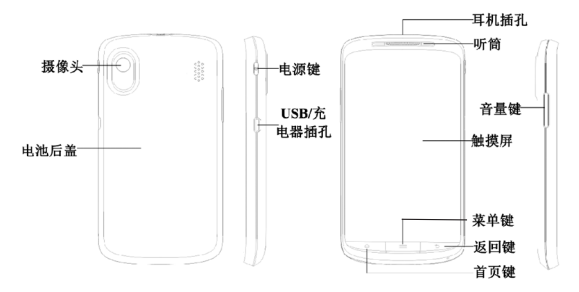

# 3.2 按键说明

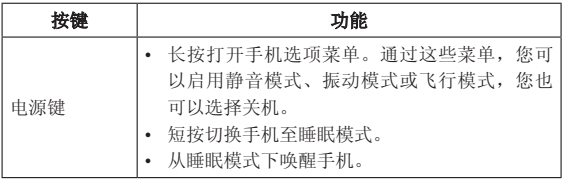

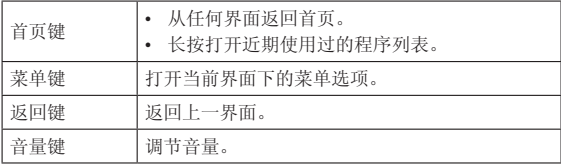

# 3.3 技术参数

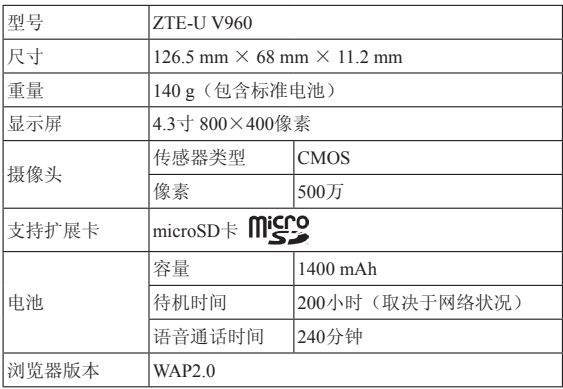

# 3.4 指示图标说明

# 状态图标

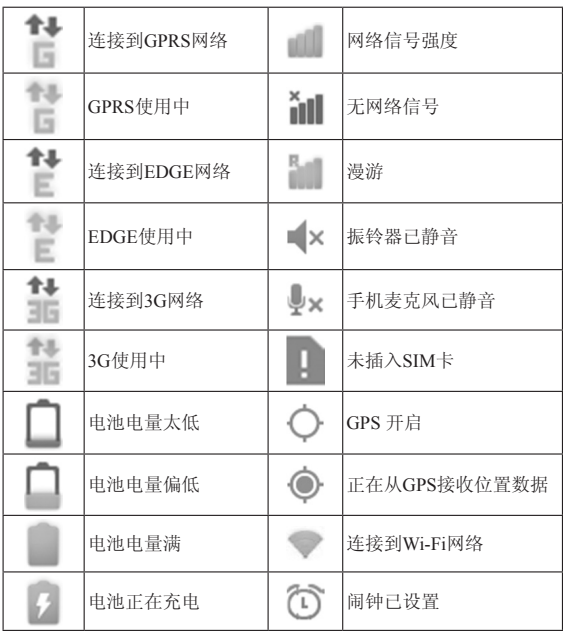

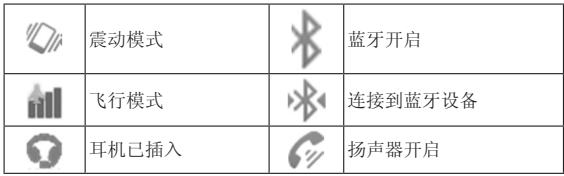

### 通知图标

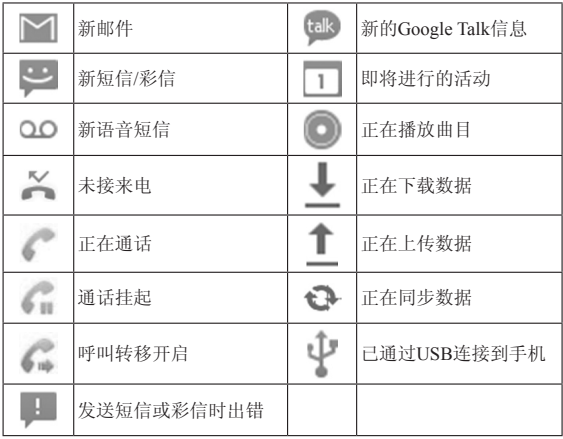

# 4. 开始使用

## 4.1 准备事项

使用前, 您需要安装SIM卡和电池。在使用手机部分功能时, 还 需要事先插入存储卡。

- SIM卡:如果您已经挑选了一家网络运营商,并与其签订合约的 话,您将会获得一张SIM卡。 SIM卡中储存着您的本机号码、电话簿、短信和运营商服务信 息。这些功能只有在将卡插入手机后才能使用。如果没有插入 有效的SIM卡,手机将只能拨出紧急电话。
- 存储卡: microSD存储卡给您的手机提供了极大的内存容量, 计 您能够储存各类多媒体数据,包括影像、相片、MP3音乐文件和 铃声。您也可以使用此存储卡来储存其它文件。
- 电池: 新手机电池可以立即使用。为了获得最佳电池性能, 请 在最初三次充放时确保放完电后再充满。

### 4.1.1 安装SIM卡、存储卡和电池

在安装SIM卡、存储卡或电池之前,请保证手机处于关机状态。 1. 拆下电池后盖。

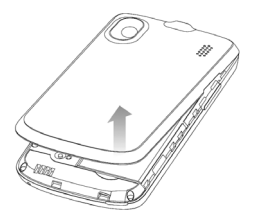

2. 将SIM卡的金属接点朝下,按箭头所示的方向和位置插入卡槽, SIM卡缺口方向依照卡槽形状。

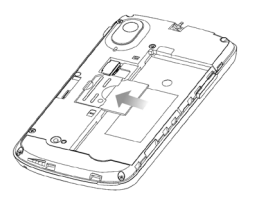

3. 按下图所示将microSD卡插入卡槽中。

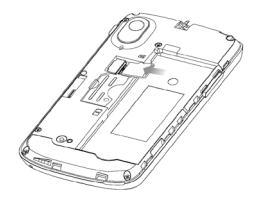

提示:

microSD 为 SD Card Association 的商标。

4. 将电池按下图所示的方向插入并向下推入,直到卡至定位为 止。注意接点对准金色弹簧。

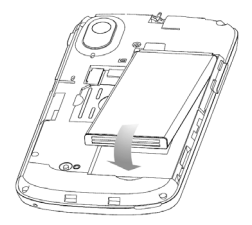

5. 装上电池后盖。

### 4.1.2 拆卸SIM/存储卡和电池

拆卸SIM卡、存储卡或电池之前,请保证手机处于关机状态。

- 1. 拆下电池后盖。
- 2. 用手指将电池边缘提起并取出。
- 3. 将SIM卡滑出卡槽。
- 4. 打开microSD卡滑出卡槽并合上上盖。

### 4.1.3 充电

电池在第一次拆封时并未完全充电,请将剩余电量耗尽后再进 行第一次充电。为电池充电时,第一次请充电八小时,之后每次充 电至少两小时,以发挥电池的最佳效能。

您可以使用随机附带的充电器进行充电。方法如下:

1. 将充电器的接线连接到手机USB插孔。

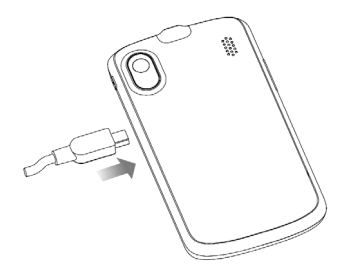

2. 将充电器连接至标准的电源插座。

3. 充电完成后,将充电器从插座拔出并取下手机。

#### 温馨提示:

您也可以使用随机附带的USB传输线,一端连接手机,另一端直 接插入PC机的USB接口进行充电。

#### 提示:

电池电量低时,手机的指示灯会显示红色。充电过程中,指示 灯颜色会随电量的变化而改变:

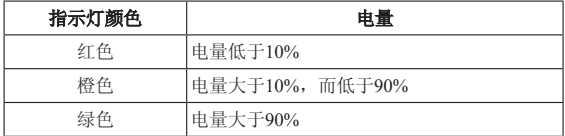

- 充电仅能在0℃至45℃的温度范围内进行。
- 电池使用充电器充电时,完全充满需要2~3小时。

### 4.1.4 开/关机

1. 若要开机,长按电源键直到屏幕显示开机画面。

2. 如有提示要求,请输入您的PIN码。

3. 若要关机,长按电源键并选择关机。

#### 提示:

PIN(个人识别码)是由您的运营商提供的密码。如果PIN码开 启,您需要这个密码才能使用SIM卡。手机接受输入的PIN码后,便 会自动搜寻指定的网络。搜寻的过程可能需要几秒钟。

### 4.1.5 切换为睡眠模式

睡眠模式是一种省电模式,此时手机显示屏会关闭,可以防止 屏幕或按键的误操作。如果您将您的手机闲置一定的时间,它将自 动切换为睡眠模式。您还可以通过以下方法启动睡眠模式: 按电源 键。

### 4.1.6 唤醒您的手机

手机在切换至睡眠模式后,显示屏会关闭并且会被锁定。此时 如果您需要使用手机,请唤醒手机并对屏幕进行解锁操作:

1. 按电源键,此时您的手机显示屏已被激活。

2. 您可以按住屏幕左下方的 日, 将其向右拖动解锁屏幕。

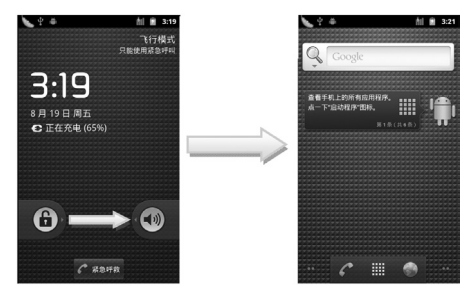

#### 温馨提示:

如果您设置了屏幕解锁图案(详情请见手机设置-安全设置-屏幕 解锁图案一节), 您还需要绘制解锁图案。

### 4.2 屏幕控制

您可以通过屏幕上的一系列操作来控制您的手机。

- 触摸:您可以通过触摸屏幕选择屏幕上的项目、打开应用、使 用键盘输入或按屏幕下方的按键。
- 滑动:您可以通过在屏幕上水平或垂直滑动,实现页面的上下 或左右滚动显示。
- 长按:您可以通过长按某些项目获得其可用菜单。在程序界面 长按应用程序图标,可以将该应用的快捷方式添加至首页主屏 幕。
- 拖拽:您可以通过拖拽屏幕上的某些项目实现一定的操作。

• 横竖屏切换:您可以通过翻转手机切换屏幕的横竖屏显示。横 竖屏显示功能仅在某些界面有效,例如文字输入界面、浏览网 页界面等等。

# 4.3 首页

开机并解锁屏幕之后,显示屏所显示的界面即为的首页。请参 考下面的示例。

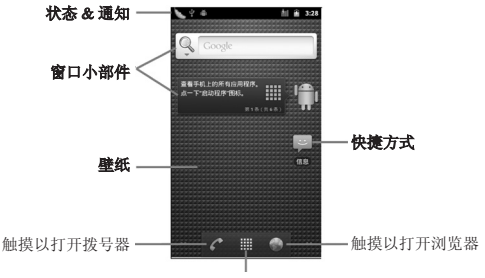

触摸并查看所有应用

您可以根据需要添加或删除文件夹、其他快捷方式或窗口小部 件。当首页的空间使用完毕之后,您可以在屏幕上水平滑动打开首 页的延伸界面并添加所需内容。

### 4.3.1 首页的延伸界面

延伸界面用于存放更多的快捷方式、窗口小部件或文件夹。您 可以在首页通过水平滑动屏幕打开延伸界面,也可以通过触摸首页 左/右下角的圆点打开相应的延伸界面。

### 4.3.2 设定壁纸

- 1. 按首页键返回首页界面。
- 2. 按菜单键并选择壁纸。
- 3. 选择壁纸所在位置:壁纸、动态壁纸或图库。
- 4. 洗中所需壁纸后,触摸保存或设置壁纸。

### 4.3.3 添加首页显示项

- 1. 按首页键返回首页界面。
- 2. 按菜单键并选择添加。
- 3. 选择需要添加项目的类别。
- 4. 选择所需的添加的具体项目完成添加。

#### 温馨提示:

您还可以在按**首页键 > 出 打**开应用程序界面后,通过长按任 一应用图标实现首页快捷功能图标的添加。

### 4.3.4 删除首页显示项

- 1. 按首页键返回首页界面。
- 2. 长按需要删除的显示项直至屏幕下端出现 = 图标。
- 3. 将该显示项拖动至 。

# 5. 电话功能

# 5.1 拨打电话

### 5.1.1 拨打电话

1. 按拨号键打开拨号器。

您也可以通过按首页键 > < 或首页键 > 计 > 拨号器打开拨 号器。

2. 触摸屏幕输入所需号码。

如果输入有误,您可以触摸 |← 删除光标前的一个数字。按住 该图标可以删除所有数字。输入过程中, 您的手机会自动显示联系 人中相匹配的号码。您可以按 | 离隐藏拨号键盘, 以便查看更多的 匹配号码。

3. 从匹配列表中选择所需号码, 触摸**粉号**。或在完全输入号码后 触摸 呼叫 。

### 5.1.2 快速拨号

在拨号器界面下, 按住单键拨号清单中对应的数字键(1~9)即 可拨打电话。

#### 设置快速拨号

#### 1. 按首页键 > 菜单键 > 设置 > 通话设置 > 单键拨号。

- 2. 选择状态为未设置的数字键。
- 3. 输入快速拨号号码。
- 4. 触摸确定保存。

### 5.1.3 用联系人拨打电话

- 1. 按首页键 > 田 > 联系人打开联系人界面。
- 2. 您可以触摸屏幕右下角的 <> 图标在联系人列表中搜索所需联 系人。
- 3. 触摸呼叫手机。

### 5.1.4 从通话记录拨打电话

# 1. 按首页键 > 或首页键 > Hill > 拨号器打开拨号器。

2. 触摸 打开通话记录列表。

您也可以从联系人界面选择**通话记录**标签页打开通话记录列 表。

3. 触摸所需的通话记录旁的 图标拨打电话。

### 5.1.5 从信息中拨打电话

- 1. 按首页键 > 田 > 信息打开信息界面。
- 2. 选择并打开所需的信息或会话。
- 3. 触摸所需的信息。

如果信息中包含多个号码,手机会自动弹出选择操作的菜单您 选择所需号码呼叫。

4. 触摸 呼叫 即可拨号。

### 5.1.6 拨打紧急电话

与任何手机一样,V960也使用无线电信号、无线网络和陆上网 络以及用户设置功能,在紧急状况下可使用手机进行紧急呼叫。但 是,因不能保证所有情况下网络都能连接成功, 故在紧急情况下, 不能将本手机作为唯一的联系方式。

- 1. 开启手机。
- 2. 触摸 ← 紧急呼救 。
- 3. 输入当地的紧急号码 (例如:110或其它正式紧急号码)。各地的 紧急号码有所不同。
- 4. 触摸 ●

## 5.1.7 拨打国际长途电话

#### 提示:

国际长途电话功能取决于网络运营商提供的服务和网络状况。

- 1. 按首页键 > 公 或首页键 > 出: > 拨号器打开拨号器。
- 2. 长按 输入+。
- 3. 输入国家代码、区号以及电话号码。
- 4. 触摸 呼叫 .

# 5.2 接听电话

### 5.2.1 接听来电

当接到来电时,手机会发出铃声、动画或振动提示(具体取决 于当前的模式和设置)。如果呼叫方启用了CLI(主叫号码显示)功 能,您将会看到呼叫方的电话号码。

在来电提示界面,向右拖拽 ( 图标接听来电。 提示:

插入耳机后,按耳机线控按键也可以接听来电。

### 5.2.2 拒接来电

在来电提示界面,向左拖拽 3 图标拒绝来电。

### 5.2.3 挂断电话

通话过程中,您可以触摸 = 挂断电话。

### 5.3 通话设置

按首页键 > 菜单键 > 设置 > 通话设置, 您可以对通话属性进行 设置。

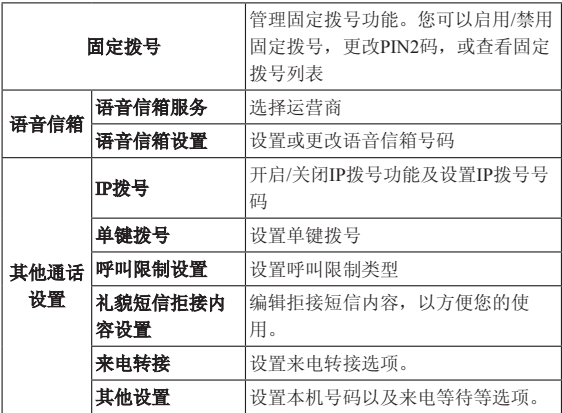

# 6. 联系人

# 6.1 开始使用联系人

通过联系人功能, 您可以查看或管理您的联系人。

按首页键 > 田 > 联系人进入联系人界面。

### 6.1.1 联系人界面介绍

联系人界面可以分为以下标签页:

- 1. 拨号器: 输入号码并进行呼叫
- 2. 通话记录: 杳看所有通话记录。
- 3. 联系人: 查看联系人列表。
- 4. 收藏:常用联系人列表。
- 5. 群组:创建、查看联系人群组。

# 6.2 管理联系人

## 6.2.1 新建联系人

- 1. 按首页键 > 田田 > 联系人打开联系人界面。
- 2. 触摸屏幕底部的 网标即可新建联系人。
- 3. 选择新建联系人的保存位置。
- 4. 输入姓名、电话号码, 如果您选择电话, 您还可以触摸 BI 加该联系人的图标,或添加电子邮件、即时消息等信息。
- 5. 触摸完成。

### 6.2.2 添加联系人至收藏

- 1. 按首页键 > 田 > 联系人打开联系人界面。
- 2. 滚动列表查找所需联系人,您也可以触摸屏幕右下角的 标在联系人列表中查找所需的联系人。
- 3. 在列表界面长按所需联系人,直至该联系人的快捷菜单出现为 止。
- 4. 触摸添加到收藏。

#### 温馨提示:

您也可以在联系人界面触摸打开需要添加至收藏的联系人,触 摸右上角的 → 将该联系人直接添加至收藏列表。

# 6.2.3 搜索联系人

- 1. 按首页键 > 田 >联系人打开联系人界面。
- 2. 触摸屏幕右下角的 ◎ 图标在联系人列表中进行查找。
- 3. 输入联系人姓名,手机将会自动列出所匹配的联系人。

# 6.2.4 编辑联系人

- 1. 按首页键 > 田田 > 联系人打开联系人界面。
- 2. 选择并触摸所需联系人,进入联系人详细信息界面。
- 3. 触摸屏幕底部的 / 图标。

您也可以在联系人界面,长按需要编辑的联系人并在弹出的快 **捷菜单中选择编辑联系人。** 

4. 编辑联系人信息并触摸**完成**。

# 6.2.5 删除联系人

- 1. 按首页键 > 计 >联系人打开联系人界面。
- 2. 选择并触摸需要删除的联系人。
- 3. 触摸屏幕右下角的 | 图标。
- 4. 触摸确定。

您也可以从联系人界面,长按需要删除的联系人并从弹出的快 捷菜单中选择删除联系人。

#### 提示:

如果您需要批量删除联系人,请在联系人界面按**菜单键 > 删除** 联系人,选择需要删除的联系人后,触摸屏幕底部的 18标并选 择确定。
# 7. 文本输入

## 7.1 屏幕虚拟键盘简介

您的手机支持: Android键盘和触宝输入法。进入文本输入界面 后,如需切换输入法,请长按文本输入框直至快捷菜单弹出,选择 所需输入法。

#### 温馨提示:

屏幕虚拟键盘布局会随使用场景和版本升级而进行调整。

## 7.1.1 触宝输入法

中文拼音输入键盘:

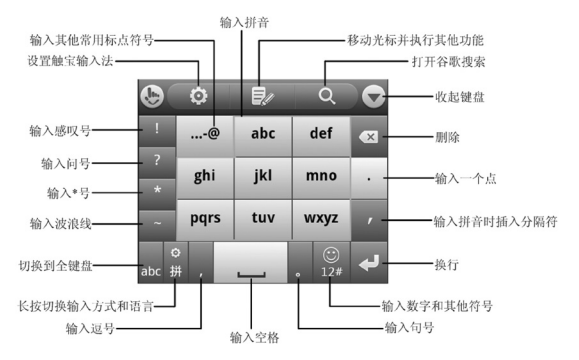

### 中文笔画输入键盘:

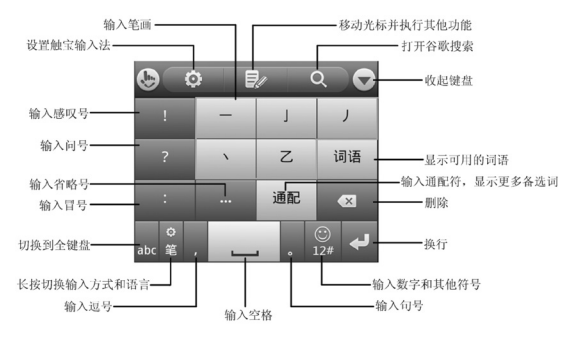

中文手写输入键盘:

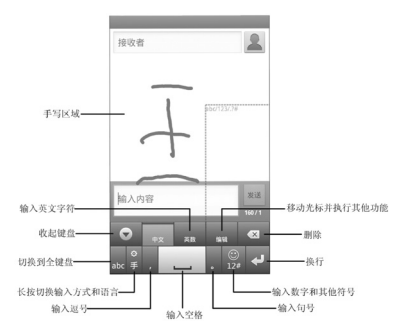

### 英文输入法键盘:

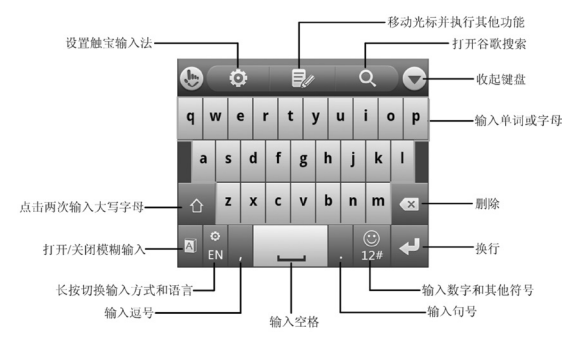

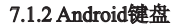

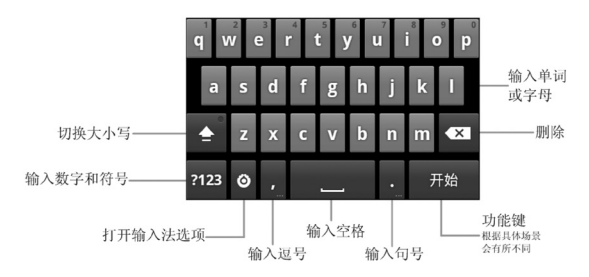

# 7.2 文字设置

按首页键 > 菜单键 > 设置 > 语言和键盘, 您可以进行文字输入 相关设置。

- Android键盘
	- > 按键时振动: 打开或关闭触摸按键时的振动反馈。
	- > 按键时播放音效: 打开或关闭触摸按键时的音效提示。
	- > 按键时显示弹出窗口: 打开或关闭触摸按键时的弹出窗 口。
	- > 触摸以更正字词: 触摸所输入字词以进行更正。
	- > 自动大写: 打开android键盘输入时的自动大写功能。
	- > 显示设置键:洗择设置键的显示方式。
	- > 输入语言: 选择输入语言。
- 触宝输入法
	- > 按键音: 开启或关闭触摸按键时的声音提示。
	- > 按键震动: 打开或关闭触摸按键时的震动反馈。
	- > 按键弹出提示: 打开或关闭触摸按键时的弹出效果。
	- > 下划输入符号: 在键盘按键下发增加符号, 下划按键进行 输入。
	- > 键盘布局: 选择键盘布局, 并滑动切换布局。
	- > 智能输入: 设置预测联想、误按键纠错、自适应学习, 等 等。
	- > 语音及其输入方式: 洗择语言及其输入方式。
	- > 中文相关· 设置中文相关的字符集、手写过滤、繁体模式

和模糊拼音。

- 手写:调整中文手写的笔迹宽度、识别间隔和笔迹颜色。
- > 词库更新: 即时更新流行词汇。
- > 导入通讯录·导入通讯录姓名词库。

# 8. 信息

# 8.1 发送短信

# 1. 按首页键 > 田 > 信息 > 新信息。

- 2. 在接收者一栏输入接收方号码。您也可以触摸 人联系人中 选取收件人。
- 3. 触摸输入内容一栏,输入短信内容。
- 4. 触模**发送**。

## 8.2 发送彩信

# 1. 按首页键 > 田 > 信息 > 新信息。

- 2. 在接收者一栏输入收件人号码。您也可以触摸 人 从联系人中 选取收件人。
- 3. 按菜单键 > 添加主题,输入彩信的主题。

#### 提示:

短信在添加主题、附件等内容后,会自动转换为彩信。同样, 彩信在删除主题、附件等内容后会自动转换为短信。

- 4. 触摸输入内容一栏,输入彩信内容。
- 5. 按**菜单键 > 附加**, 选择附加内存中的图片、视频或音频文件。 您也可以选择拍摄照片、视频、录制音频文件、添加幻灯片插 入到彩信附件中。
- 6. 触摸发送。

## 8.3 管理信息和会话

来自同一联系人或号码的短信、彩信将会按照时间先后顺序来 排列显示在一个会话中。您可以在信息界面管理这些会话和信息。

## 8.3.1 回复信息

1. 从信息界面触摸打开需要回复的会话。

2. 触摸输入内容,输入信息的内容。

3. 触摸发送。

## 8.3.2 转发信息

- 1. 从信息界面触摸打开需要转发的会话。
- 2. 长按需要转发的信息。

3. 在弹出的信息洗项菜单中洗择转发。

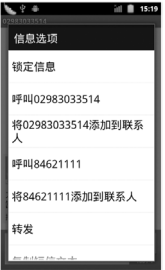

## 8.3.3 删除信息或会话

1. 从信息界面选择触摸需要删除的信息或会话。

2. 按菜单键 > 删除。

3. 标记所要删除的信息或会话, 触摸**删除**。

#### 温馨提示:

您也可以在信息界面按**菜单键 > 删除会话,** 然后选择需要删除 的信息或会话进行删除。

## 8.4 信息设置

在信息界面按菜单键 > 设置, 您可以进行信息相关设置。 存储设置

- 删除旧信息:设置信息数量达到上限时,自动删除旧信息。
- 短信限制: 限制每个会话短信的数目上限。
- 彩信限制:限制每个会话彩信的数目上限。

## 短信(SMS)设置

- 发送报告:要求发送的每条短信都返回发送报告。
- 管理SIM卡中的信息,管理存储在SIM卡上的信息。
- 短信有效期: 设置短信息有效期时间。
- 短信优先级: 设置短信息优先级。

短信服务中心:设置短信服务中心号码,一般使用默认号码。 彩信(MMS)设置

- 发送报告: 要求发送的每条彩信都返回发送报告。
- 已读报告: 要求发送的每条彩信都返回已读回执。
- 自动下载: 启动自动下载信息功能。
- 漫游时自动下载: 启动漫游时自动下载信息的功能。
- 彩信有效期: 设置彩信有效期时间。
- 彩信创建模式: 洗择彩信创建的方式, 可选择不限制、警告和 限制。

## 通知设置

- 通知: 选择在状态栏中显示信息通知。
- 洗择铃声: 洗择信息的通知铃声。
- 振动: 选择在收到通知的同时开启振动提示。

### 签名设置

- 编辑签名: 为发送的消息编辑签名。
- 添加签名: 为所有发送的消息添加签名。

# 9. 电子邮件

按首页键 > 出 > 电子邮件,您可以通过电子邮件功能接收和发 送邮件。

## 9.1 设置电子邮件账号

- 1. 输入电子邮件账号和密码后, 触摸下一步。
- 2. 设置接收服务器洗项并触模下一步。一般情况下采用默认设置 即可。

您的手机会检查接收服务器设置并自动完成配置。如果提示您 设置无法完成,请修改之后再次尝试。如果有疑问,请咨询您的网 络运营商和邮箱服务提供商。

3. 设置外发服务器洗项并触模下一步。一般情况下使用默认设置 即可。

您的手机会检查外发服务器设置并自动完成配置。

- 4. 设置电子邮件检查频率并触模下一步。
- 5. 设置电子邮件下载设置并触模下一步。
- 6. 为电子邮件创建名称并设置外发邮件时的显示名称。
- 7. 触摸完成。

#### 温馨提示:

您也可以在输入电子邮件账号和密码后, 触摸**手动设置**, 洗择 账户类型、设置接收服务器选项等。

# 9.2 发送邮件

电子邮件账号设置完毕后,手机将会自动进入该邮件账号的收 件箱内。

### 1. 按菜单键 > 撰写。

- 2. 输入收件人的邮件地址。
- 3. 您也可以按**菜单键 > 添加抄送/密送地址**添加抄送或密送的收件 人。
- 4 触摸主题并输入邮件的主题。
- 5. 触摸**撰写邮件**并输入邮件内容。
- 6. 按**菜单键 > 添加附件**, 您可以添加内存中的图片、音乐、视频 或录制的音频文件作为邮件的附件。
- 7. 触模**发送**。

## 9.3 回复或转发邮件

- 1. 从邮件收件箱内选择打开需要回复或转发的邮件。
- 2. 按菜单键 > 回复/转发回复或转发该邮件。 您也可以按菜单键 > 全部回复回复该邮件并抄送给所有的收件
- 人、抄送人。
- 3. 输入邮件的回复内容或转发时的收件人。
- 4. 触摸发送。

# 10.网络应用

## 10.1 网络连接

### 10.1.1 打开/关闭数据连接

手机默认自动连接到网络,如需断开网络,请手动设置。按首 页键 > 菜单键 > 设置 > 无线和网络 > 移动网络,触摸已启动数据关 闭/打开移动网络数据访问功能。

#### 温馨提示:

打开数据连接后,可能会产生数据流量费用。请及时关闭数据 连接, 避免不必要的损失。

### 10.1.2 GPRS/3G网络

您可以通过GPRS/3G网络连接至网络并发送彩信和电子邮件。 网络服务涉及一些数据业务,需要支付一定的费用,具体信息请咨 询您的网络运营商。

### 添加网络连接

手机默认有几个网络连接,如需自行添加网络连接,请您预先 从网络运营商处获得以下信息:

- 接入点名称(APN)
- 用户名和密码(如果需要的话)
- 代理IP和端口(如果需要用到代理服务器的话)
- 1. 按首页键 > 菜单键 > 设置 > 无线和网络 > 移动网络 > 接入点名 称。
- 2. 按菜单键 > 新建APN。
- 3. 触摸**姓名**设置一个名称(您可以自行设定)。
- 4. 触摸APN输入网络运营商提供的APN名称。
- 5. 如果需要用到代理服务器的话, 触摸代理和端口并输入相关信 息。
- 6. 如果需要用到用户名和密码的话,触摸用户名和密码并输入相 关信息。
- 7. 按菜单键 > 保存。

## 10.1.3 WLAN网络

WLAN网络为您提供近距离的无线网络连接功能。

### 启用/关闭WLAN

- 1. 按首页键 > 菜单键 > 设置 > 无线和网络。
- 2. 触摸勾选WLAN后面的复选框开启WLAN功能。取消勾选该复 选框则可以关闭WLAN功能。

### 连接至WLAN网络

- 1. 按首页键 > 菜单键 > 设置 > 无线和网络 > WLAN设置。 您的手机会自动搜索附近所有可被搜索的WLAN网络。
- 2. 从列表中触摸选择需要连接的网络。 如果选择的是开放网络,手机将自动完成连接。 如果选择的是安全性网络,则需要您输入密码。

### 检查WLAN网络连接状态

连接至WLAN网络后,您可以通过以下两种方法检查WLAN网 络连接状态。

- 1. 查看状态栏中的无线连接指示图标 ,高亮的格数越多,则 表示无线网络信号强度越强。
- 2. 按首页键 > 菜单键 > 设置 > 无线和网络 > WLAN设置, 洗择已 连接的网络名称,即可打开网络状态菜单。

# 10.2 使用浏览器

通过浏览器,您可以连接至互联网,自由地享受WAP无线网络 和Internet无线网上冲浪功能。该业务需要网络支持,为计费业务, 具体请您咨询网络运营商。

## 10.2.1 打开浏览器

## 按首页键 > 田 > 浏览器即可打开浏览器。

## 10.2.2 打开网页

在浏览器页面,您可以通过以下方法打开网页:

- 1. 触摸浏览器地址栏,输入需要打开网页的网址后,触摸 一。
- 2 按菜单键 > 书签, 洗择需要打开的书签或触摸访问最多/历史记 录标签页选择打开其他网页。

## 10.2.3 浏览选项

使用浏览器浏览网页时,您可以进行以下操作:

- 1. 触摸网页空白区域,向各方向拖拽查看网页。
- 2. 触摸 @ | @ 缩小或放大网页。
- 3. 按菜单键 > 刷新刷新页面。
- 4. 按菜单键 > 退出退出浏览器。
- 5. 按菜单键 > 更多 > 前进,您可以再查看返回前的一个网页。
- 6. 按菜单键 > 更多 > 添加书签, 您可以将当前网页添加至书签 中。
- 7. 按菜单键 > 更多 > 页内查找, 您可以在网页上杳找所需内容。
- 8. 按菜单键 > 更多 > 选择文本, 您可以选择网页的文字并进行相 关操作。
- 9. 按**菜单键 > 更多 > 网页信息,** 您可以查阅当前网页的相关信 息。
- 10. 按菜单键 > 更多 > 分享网页, 您可以通过信息或电子邮件方式 发送当前网页。
- 11. 按菜单键 > 更多 > 下载内容, 您可以查看下载记录。
- 12. 按菜单键 > 更多 > 设置, 您可以设置浏览器相关选项。

## 10.2.4 使用书签

- 1. 从浏览器界面按**菜单键 > 书签**, 或触摸浏览器地址栏旁边的 日, 您可以查看书签内容。
- 2. 触摸**添加**,输入书签名称和网址后,触摸确定可以添加书签。

### 10.2.5 浏览器设置

在浏览器界面,按菜单键 > 更多 > 设置可以进入浏览器设置界 面。

### 网页内容设置

- 文字大小:设置网页显示文字大小。
- 默认缩放设置: 杳看或修改网页的缩放设置。
- 以概览模式打开网页: 洗择打开新网页时, 显示该网页的概 贤。
- 文字编码: 洗择文字编码的种类。
- 阳止弹出式窗口: 洗择阻止弹出式窗口。
- 载入图片: 洗择在网页上显示图片。
- 自动调整页面: 洗择调整网页版面, 以适合屏幕大小。
- 仅以横向模式显示:选择仅以横向宽屏模式显示网页。
- 启用JavaScript: 选择启用JavaScript。
- 启用插件: 选择启用插件。
- 在后方打开:选择在当前窗口后方打开新窗口。
- 设置主页: 设置浏览器的主页。

### 隐私权设置

- 清除缓存: 删除存储在本地缓存的内容和数据库。
- 潜除历史记录,清除浏览器导航的历史记录。
- 接受Cookie: 洗择允许网站保存并读取Cookie数据。
- 清除所有Cookie数据: 清除所有浏览器Cookie。
- 记住表单数据: 记住您在表单中输入的数据, 以便于以后使 用。
- **清除表单数据**: 清除所有已经保存的表单数据。
- 启用位置信息功能: 允许网站访问您的位置信息。
- 取消位置信息访问权限:取消所有网站访问位置信息的权限。 安全设置
- 记住密码: 保存访问网站的用户名和密码。
- 清除密码: 清除所有保存的密码。
- 显示安全警告:当网站安全性出现问题时显示警告。

#### 高级设置

- 设置搜索引擎: 为您的浏览器设置默认的搜索引擎。
- 网站设置: 杳看各网站的高级设置。
- 重置为默认设置: 清除所有浏览器数据, 并将所有设置重置为 默认值

## 10.3 蓝牙连接

通过蓝牙功能,您可以与其它蓝牙设备进行数据交换、使用 蓝牙耳机欣赏音乐和进行通话。由于蓝牙连接通过无线电波进行通 信,因此可能因为一些障碍或其它电子设备而受到干扰。在使用蓝 牙设备进行通信时,请保证两台设备之间的最大距离不超过10米。

### 10.3.1 启用/关闭蓝牙功能

#### 1. 按首页键 > 菜单键 > 设置 > 无线和网络。

2. 勾选蓝牙后面的复选框开启蓝牙。取消勾选该复选框即可关闭 蓝牙功能。

蓝牙功能开启后, <br />
图标将会出现在状态栏中。

## 10.3.2 设置蓝牙属性

#### 1. 按首页键 > 菜单键 > 设置 > 无线和网络 > 蓝牙设置。

- 2. 如果蓝牙功能未开启, 勾选**蓝牙**后面的复选框。
- 3. 触摸**设备名称**设置您的名称。
- 4. 勾选**可检测性**后面的复选框,以便于其他蓝牙设备能搜索到您 的设备。

## 10.3.3 使用蓝牙与其他设备配对

### 1. 按首页键 > 菜单键 > 设置 > 无线和网络 > 蓝牙设置。

- 2. 如果蓝牙功能没有开启的话,勾选**蓝牙**复选框。
- 3. 触摸扫描杳找设备。

您的手机将会列出所有搜索到的蓝牙设备列表。

4. 触摸列表中所需的设备, 并触摸**配对**。

待对方设备验证PIN码。完成后,将该设备将会被添加至蓝牙设 备列表中。

## 10.4 使用modem功能

## 10.4.1 启用modem功能

您的PC机可以通过手机作为modem连接互联网。网络服务涉及 一些数据业务,需要支付一定的费用,具体信息请咨询您的网络运 营商。

1. 在手机上按首页键 > 菜单键 > 设置 > 无线和网络 > 绑定与便携 式热点,勾选USB绑定,如下图所示:

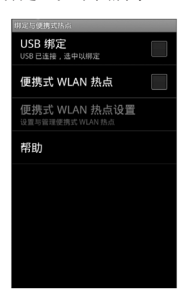

2. 成功连接后, 在PC机上触摸**控制面板 > 网络连接** 可以看到一个 新的网络链接,可以通过启用/停用网络连接的方法,选择访问 网络的链接。

### 温馨提示:

- 手机开启modom功能前请确认已关闭U盘模式。
- PC机通过手机连接到网络前,请先配置好手机的上网参数。

## 10.4.2 关闭modem功能

#### 按首页键 > 菜单键 > 设置 > 无线和网络 > 绑定与便携式热点,

取消USB绑定, 或直接拔出USB传输线即可退出modem功能。

## 10.5 便携式WLAN热点

您可以将本手机作为为一个随身宽带路由器,让一台或多台PC 机或其他无线设备通过WLAN无线连接共享手机互联网。网络服务 涉及一些数据业务,需要支付一定的费用,具体信息请咨询您的网 络运营商。

#### 温馨提示:

- 本手机作为WLAN接入点前,请先配置好手机的上网参数。
- 本手机作为WLAN接入点后,手机将无法通过WLAN访问网 络。

## 10.5.1 启用便携式WLAN热点

1. 在手机上按首页键 > 菜单键 > 设置 > 无线和网络 > 绑定与便携 式热点, 勾选便携式WLAN热点, 如下图所示:

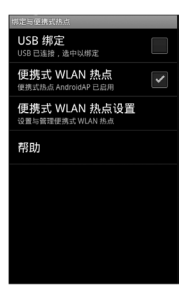

2. 触摸便携式WLAN热点设置,选择配置WLAN热点,可修改接 入点名称和安全性,如下图所示:

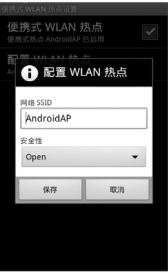

3. 手机默认打开的便携式WLAN热点为开放式的,您也可以设置 为加密。触摸安全性下拉框,选择WPA/WPA2 PSK,您可自行 设置密码, 触摸**保存**, 如下图所示:

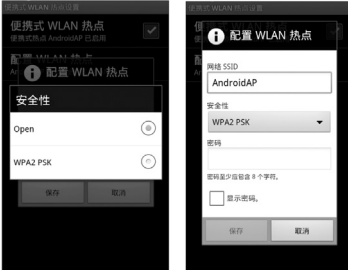

#### 温馨提示:

密码最少为8个字符。

4. 需要连接的PC机或其他无线设备打开WLAN,在可连接设备列 表中找到设置好的便携式WLAN热点,触摸其连接,即可通过 WLAN热点连接到网络。WLAN连接操作步骤请参见网络应用-网络连接- WLAN网络。

## 10.5.2 关闭便携式WLAN热点

按首页键 > 菜单键 > 设置 > 无线和网络 > 绑定与便携式热点, 取消便携式WLAN热点,即可退出WLAN执占功能。

# 11.多媒体功能

## 11.1 相机

您的手机带有一个500万像素的摄像头,可用于拍摄照片。您可 将照片设置为墙纸或通过彩信、邮件等发送。

注意:

请在拍摄照片时尊重他人权利、遵守当地法律法规和风俗习 惯。

## 11.1.1 打开相机

按首页键 > 田 > 相机即可打开照相机。

#### 温馨提示:

在相机界面,您可以拖动 c 3 共速切换至摄像机。

## 11.1.2 拍照

- 1. 将镜头对准位置/对象。
- 2. 取景满意后,触摸 ◎拍照。

相片拍摄完毕后,触摸屏幕右边的方框可以浏览该相片。您可 以 在出现的菜单中进行以下操作:

- > 触摸删除, 您可以删除该相片。
- > 触摸分享, 您可以通过信息、电子邮件或蓝牙等方式和好 友一起分享该相片。
- > 触摸更多可进行以下操作:
	- 详细信息:查看相片的详细信息。
- 设置为:将该相片设置为壁纸或联系人图标
- 修剪:可修剪相片。
- 向左/右旋转: 将该相片向左/右旋转90度。
- 触摸 6 返回拍照界面。

## 11.1.3 相机设置

在相机界面您可以进行相机相关设置:

- 触摸 O 可选择曝光等级、照片大小、照片质量、色彩效果 等。
- 触摸 2 选择打开或关闭相片地理位置。
- 触摸 选择白平衡效果。
- 触摸 选择闪光模式。
- 触摸 1x 选择缩放大小。

# 11.2 摄像机

您的摄像机可以用于拍摄有声视频短片。

### 注意:

请在拍摄视频短片时尊重他人权利、遵守当地法律法规和风俗 习惯。

## 11.2.1 打开摄像机

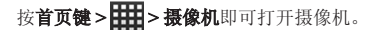

### 温馨提示:

在摄像机界面, 您可以拖动  $\text{C} \quad \text{C} \quad \text{C} \quad \text{D} \quad \text{D} \quad \text{E} \quad \text{E$ 

## 11.2.2 摄像

- 1. 将镜头对准位置/对象。
- 2. 触摸 1 开始摄影。
- 3. 触摸 □结束摄影。

完成摄影后,您可以触摸右方的图标,在出现的菜单中进行以 下操作:

- > 触摸删除, 您可以删除该视频。
- > 触摸分享, 您可以通过信息、电子邮件或蓝牙和好友一起 分享该视频。
- 触摸 , 您可以查看该视频。
- > 触摸更多,您可以查看该视频详细信息。

## 11.2.3 摄像机设置

在摄像机界面您可以对摄像机属性进行设定:

- 触摸 可选择色彩效果、视频画质、视频编码、音频编码、 视频时长及还原未默认设置。
- 触摸 选择白平衡效果。
- 触摸 选择视频高画质、低画质、彩信或自定义。

# 11.3 音乐

您可以通过音乐播放器功能欣赏存储卡中存储的音乐。

### 11.3.1 打开音乐播放器

播放音乐文件前,需要先将音乐文件拷贝至存储卡中。

按首页键 > 田 > 音乐即可打开音乐播放器。

## 11.3.2 欣赏音乐

- 1. 触摸艺术家/专辑/歌曲/播放列表标签页, 找到您需要播放的音乐 文件。
- 2. 触摸该音乐文件开始播放。

## 11.3.3 创建播放列表

为了方便管理您的音乐文件,您可以创建一些播放列表。

- 1. 触摸歌曲标签页。
- 2. 选择需要添加到播放列表的音乐文件,长按直至弹出快捷菜 单。
- 3. 触摸添加到播放列表。
- 4. 触摸新建播放列表。
- 5. 输入新播放列表的名称。
- 6. 触摸保存,此时您选择的音乐文件会自动添加至新建的播放列 表中。

## 11.3.4 管理播放列表

- 1. 按首页键 > 田 > 音乐 > 播放列表。
- 2. 从列表中选择需要编辑或播放的播放列表,长按直至弹出快捷 茎单。
	- **播放:** 播放该列表中的音乐。
	- 编辑: 编辑该播放列表, 您只能编辑系统默认的最近添加的歌 曲列表。
	- 删除:删除该列表,您只能删除自建播放列表。

重命名:为该播放列表重新命名,您只能为自建播放列表重命 名。

#### 添加音乐至播放列表

- 1. 打开音乐, 选择歌曲标签页。
- 2. 选择需要添加至播放列表的音乐文件,长按直至弹出快捷菜 单。
- 3. 触摸添加到播放列表。
- 4. 选择需要添加的播放列表。

## 11.3.5 设置音乐为来电铃声

- 1. 按首页键 > 田 > 音乐。
- 2. 选择歌曲或播放列表标签页
- 3. 选择需要的音乐文件,长按直至弹出快捷菜单。
- 4. 触摸用作手机铃声。

#### 温馨提示:

您也可以在播放音乐时, 按菜单键 > 用作铃声设置当前音乐为 铃声。

## 11.4 视频

在欣赏视频文件前,请将视频文件拷贝至存储卡中。

# 1. 按首页键 > 田 > 视频。

2. 选择需要播放的视频文件,触摸打开。

# 11.5 图库

按首页键 > 田 > 图库,您可以查看存储卡和手机内存中的所有 图片和视频文件。其中视频文件可以采用视频播放器播放。

## 11.6 录音机

通过录音机功能,您可以录制音频文件。

## 11.6.1 打开录音机

打开录音机功能前,请插入存储卡。

按首页键 > 田 > 录音机即可打开录音机。

## 11.6.2 录制音频文件

- 1. 将手机的麦克风靠近您的嘴巴,触摸 开始录音。
- 2. 触摸 停止录音。
- 3. 触摸 回放录音文件。
- 4. 触摸确定保存录音文件,触摸放弃放弃保存录音文件。

保存录音文件后,您可以在首页键 > 出 > 音乐 > 播放列表 > 我的录音中查看您的录音文件。

### 温馨提示:

您也可以将录音文件设为来电铃声, 在我的录音中, 长按该录 音文件直至弹出快捷菜单,触摸用作手机铃声。

# 12.手机设置

# 12.1 基本设置

## 12.1.1 设置日期和时间

- 1. 按首页键 > 菜单键 > 设置 > 日期和时间。
- 2. 如果您需要自己设定日期和时间, 取消勾选自动复选框, 否则 您的手机时间会自动和系统时间同步。
- 3. 触摸设置日期,调节日期后触摸设置。
- 4. 触摸**选择时区,** 选择您所在的时区。
- 5. 触摸设置时间,调节时间后触摸设置。
- 6. 选择勾选使用24小时格式复选框使用24小时制,否则选择使用 12小时制。
- 7. 触摸选择日期格式,选择日期的显示格式。

## 12.1.2 显示设置

### 调节屏幕亮度

- 1. 按首页键 > 菜单键 > 设置 > 显示 > 亮度。
- 2. 调节屏幕亮度, 触摸确定。

### 设置屏幕待机时间

## 1. 按首页键 > 菜单键 > 设置 > 显示 > 屏幕超时。

2. 选择屏幕待机时间。

手机在待机时间达到设定时间时,屏幕显示会自动关闭并进入 睡眠模式。

### 设置屏幕显示方向

您可以选择通过旋转手机来调整屏幕显示的方向(竖屏或横屏 显示)。

#### 1. 按首页键 > 菜单键 > 设置 > 显示。

2. 勾选自动旋转屏幕复选框。

#### 启用/关闭窗口动画

您的手机可以支持开启和关闭窗口时的动画显示。

### 1. 按首页键 > 菜单键 > 设置 > 显示。

2. 触摸动画选择无动画、部分动画或所有动画。

## 12.1.3 声音设置

#### 设置手机铃声

#### 1. 按首页键 > 菜单键 > 设置 > 声音 > 手机铃声。

手机将自动显示手机内media/audio路径下的所有音频文件列 表。

2. 触摸所需铃声并触摸**确定**。

### 温馨提示:

你也可以通过音乐功能设置手机铃声,请见多媒体功能-音乐-设 置音乐为来电铃声和多媒体功能-录音机-录制音频文件。

### 自定义通知铃声

- 1. 在microSD卡根目录下新建一个名称为Notifications的文件夹。
- 2. 将您喜欢的铃音拷贝至Notifications文件夹中。
- 3. 按首页键 > 菜单键 > 设置 > 声音 > 通知铃声。

4. 在列表中触摸所需铃声并触摸确定。

#### 调节铃声音量

### 1. 按首页键 > 菜单键 > 设置 > 声音 > 音量。

2. 调节铃声音量并触摸**确定**。

您也可以选择将来电音量用作通知音量复选框,同步设置来电 铃声和通知铃声。

#### 设置默认通知铃声

### 1. 按首页键 > 菜单键 > 设置 > 声音 > 通知铃声。

手机将自动显示所有的可用通知铃声列表。

2. 选择并触摸所需铃声。

#### 3. 触摸确定。

#### 开启静音模式

#### 1. 按首页键 > 菜单键 > 设置 > 声音。

2. 勾选静音模式复选框。

静音模式下,除媒体和闹钟外,其余声音全部都为静音状态。

### 开启手机振动

#### 1. 按首页键 > 菜单键 > 设置 > 声音。

2. 触摸振动选择振动条件,如: 始终、一律不等。

### 开启按键操作音

#### 1. 按首页键 > 菜单键 > 设置 > 声音。

2. 勾选按键操作音复选框。

开启拨号操作音后,在您使用拨号器时,每拨一个号码,都会 发出声音提示。

#### 开启屏幕选择操作音

### 1. 按首页键 > 菜单键 > 设置 > 声音。

#### 2. 勾选选择操作音复选框。

开启屏幕选择操作音后,每次触摸屏幕进行选择,手机都会发 出提示音。

## 12.1.4 语言设置

#### 切换系统语言

#### 1. 按首页键 > 菜单键 > 设置 > 语言和键盘。

2. 触摸**选择语言**。

手机将自动显示所有可用语言列表。

3. 选择所需语言。

## 12.1.5 无线和网络设置

#### 启用漫游

### 1. 按首页键 > 菜单键 > 设置 > 无线和网络 > 移动网络。

2. 勾选数据漫游复选框。

### 切换网络模式

## 1. 按首页键 > 菜单键 > 设置 > 无线和网络 > 移动网络 > 网络模 式。

#### 2. 触摸洗择GSM/WCDMA自动选择、仅WCDMA或仅GSM。

### 添加接入点设置

一般情况下,可以使用手机默认的接入点设置。如需添加,请 咨询您的网络运营商获得APN相关信息。

### 1 按首页键 > 菜单键 > 设置 > 无线和网络 > 移动网络 > 接入点名 称。

2. 按菜单键 > 新建APN。后续操作步骤请参见网络应用-网络连接-GPRS/3G网络-添加网络连接。

### 启用飞行模式

#### 1. 按首页键 > 菜单键 > 设置 > 无线和网络。

### 2. 勾选飞行模式复选框。 启用飞行模式后,手机将关闭所有无线连接。

## 12.2 安全设置

### 12.2.1 屏幕解锁图案

您可以设置一个屏幕解锁图案,以防止手机未经授权而被使 用。

#### 设置屏幕解锁图案

## 1. 按首页键 > 菜单键 > 设置 > 位置和安全 > 设置屏幕锁定 > 图 案。

2. 根据手机界面提示,在屏幕上滑动绘制您的图案。

#### 3. 触摸继续。

- 4. 再次绘制您的图案进行确认。
- 5. 触摸确认。

#### 温馨提示:

请设置容易记忆的屏幕解锁图案,避免后续遗忘解锁图案而引 起不必要的麻烦。

#### 设置屏幕解锁密码

### 1. 按首页键 > 菜单键 > 设置 > 位置和安全 > 设置屏幕锁定 > 密 码。

- 2. 在屏幕上输入您的密码。
- 3 触摸**继续**。
- 4. 再次输入您的密码进行确认。

#### 5. 触摸确定。

#### 锁定屏幕

按电源键锁定手机屏幕。

在锁定屏幕的同时,您的手机也会被切换至睡眠模式。

### 使用图案解锁

- 1. 按电源键。
- 2. 在屏幕上绘制您的解锁图案。

### 使用密码解锁

1. 按电源键。

2. 在屏幕上输入您的解锁密码。

## 12.2.2 使用PIN码

使用PIN码可以防止您的SIM卡未经授权而被使用。

## 启用PIN码

### 1. 按首页键 > 菜单键 > 设置 > 位置和安全。

- 2. 选择设置SIM卡锁定。
- 3. 勾选锁定SIM卡复选框。
- 4. 输入PIN码。
- 5. 触摸确定。

### 修改PIN码

- 1. 按首页键 > 菜单键 > 设置 > 位置和安全。
- 2. 选择设置SIM卡锁定。
- 3. 触摸更改SIM卡PIN。
- 4. 输入原PIN码, 触摸确定。
- 5. 输入新PIN码, 触摸确定。
- 6. 再次输入新PIN码,触摸确定。

## 12.2.3 使用安全凭证

您可以设置允许应用访问安全证书或是其他证明。

### 启用凭证存储

- 1. 按首页键 > 菜单键 > 设置 > 位置和安全。
- 2. 触摸设置密码。
- 3. 输入密码并再次输入确认, 触摸**确定**。

您可以选择从SD卡安装, 选择SD卡内的加密证书启用凭证存 储。

### 清除存储

### 1. 按首页键 > 菜单键 > 设置 > 位置和安全。

2. 触摸清除存储。

## 12.3 存储管理

## 12.3.1 SD卡存储管理

### 查看SD卡可用空间

- 1. 按首页键 > 菜单键 > 设置 > 存储。
- 2. 在SD卡栏目下,可用空间类目下可以查看SD卡可用空间。

#### 卸载SD卡

### 1. 按首页键 > 菜单键 > 设置 > 存储。

2. 触摸卸载SD卡, 您就可以安全移除SD卡了。

#### SD卡格式化

### 1. 按首页键 > 菜单键 > 设置 > 存储。

- 2. 触摸卸载SD卡。
- 3. 触摸格式化SD卡。

## 12.3.2 手机存储管理

#### 查看手机可用空间

### 1. 按首页键 > 菜单键 > 设置 > 存储。

2. 在内部存储空间栏目下, 可用空间类目下可以查看手机可用空 间。

## 12.4 应用程序设置

### 12.4.1 管理应用程序

您可以查看、管理手机内安装的应用程序。

### 安装新的应用程序

您可以从电子市场直接安装应用程序,也可以安装非电子市场 的应用程序。安装非电子市场的应用程序时,请确保该软件适用于 您的手机。

电子市场的程序安装

- 1. 打开电子市场并查找所需安装的软件。
- 2. 触摸安装。

非电子市场的程序安装

### 1. 按首页键 > 菜单键 > 设置 > 应用程序。

- 2. 勾选未知来源复选框。
- 3. 将您需要安装的软件拷贝至microSD卡中, 并从首页键 > 出 方件管理器中找到该软件的安装文件。
- 4. 触摸该安装文件,按照提示完成安装。

### 卸载应用程序

电子市场的软件卸载

- 1. 打开电子市场该软件的下载页面。
- 2. 触摸**卸载,** 按照提示完成卸载。 非电子市场的软件卸载
- 1. 按首页键 > 菜单键 > 设置 > 应用程序 > 管理应用程序。
- 2. 滚动列表,触摸需要卸载的程序。
- 3. 触模**卸载**,并按照提示完成卸载。

## 12.5 恢复出厂设置

- 1. 按首页键 > 菜单键 > 设置 > 隐私权 > 恢复出厂设置。
- 2. 触摸重置手机。
- 3. 触摸清除全部内容。

## 12.6 文字转语音设置

您可以按首页键 > 菜单键 > 设置 > 语音输入与输出 > 文字转语 音设置, 您可以设置文本转语音洗项。在使用语音合成功能前, 您 需要安装相关语音数据。
## 13.其他应用

### 13.1 闹钟时钟

按首页键 > 田 > 闹钟时钟,您可以查看当前时钟或设置闹钟。 13.1.1 设置闹钟

- 1. 按首页键 > 田 > 闹钟时钟。
- 2. 触摸默认闹钟, 或按菜单键 > 添加闹钟。
- 3. 勾选开启闹钟复选框。
- 4. 设置闹钟的时间,重复等其他必要信息。

设置完成后, 您还可以按**菜单键 > 删除闹钟/预览闹钟**删除或预 览该闹钟。

## 13.2 记事本

按首页键 > 111 > 记事本,您可以按菜单键 > 新建文本记录一些 备忘的文件。

## 13.3 计算器

按首页键 > 出一>计算器,您可以进行简单的数学计算。

## 13.4 任务管理器

按首页键 > 田2 > 任务管理器,您可以查看当前任务、应用程序 和资源信息,也可以结束当前运行的任务。

### 温馨提示:

某些应用程序在数据连接打开状态下可能会一直连接网络, 为 避免产生数据流量费用,请您及时在任务管理器中结束应用程序的 运行。

### 13.5 文件管理器

按首页键 > 出 > 文件管理器,您可以查阅手机或存储卡中的所 有文件。

### 13.6 秒表

按首页键 > 出 > 秒表,您可以使用手机的秒表功能进行计时。

# 14.简单故障排除

如果您的手机在使用中出现如下现象请先查阅下边的相关信 息,如果还不能解决请与经销商联系。

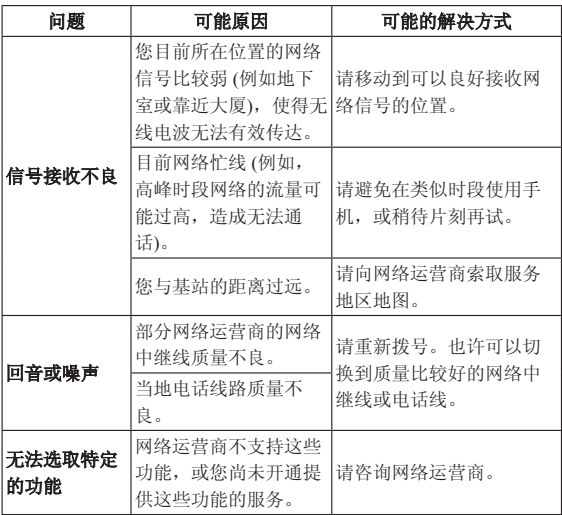

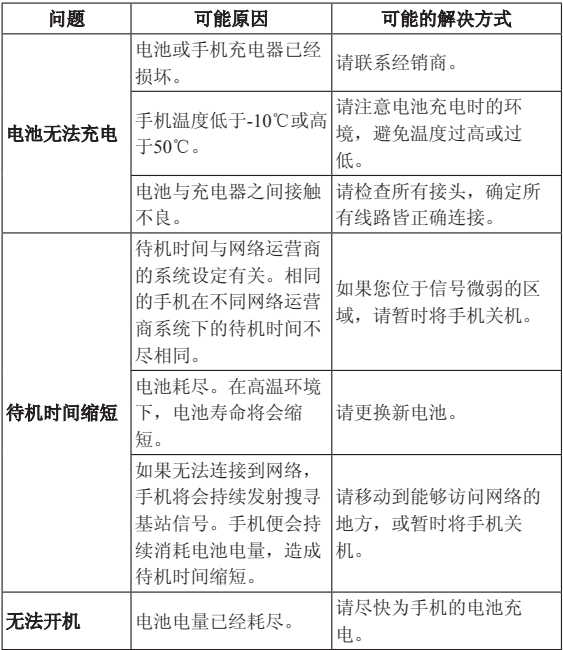

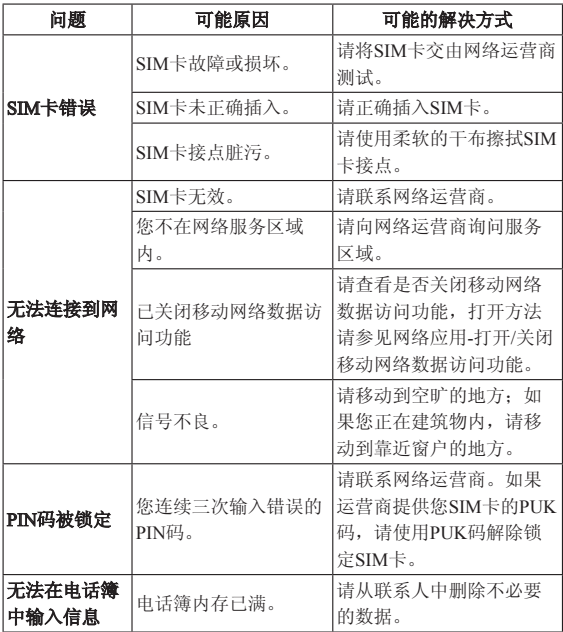

# 15.手机三包注意事项

- 1. 主机和充电器(充电座)保修期为一年,电池保修期为六个 月,外接有线耳机保修期为三个月。
- 2. 手机主机在购买7日内出现问题,若非人为损坏,在手机主机及 附件外观无磨损的情况下,用户可凭发票原件和三包凭证到中 兴授权客户服务中心检测,确定故障存在后,选择退货、换货 或维修。
- 3. 手机主机在购买8-15天内出现问题,若非人为损坏,在手机外观 无磨损的情况下,用户可凭发票原件和三包凭证到中兴授权客 户服务中心检测,确定故障存在后,选择更换主机或维修。
- 4. 保修期内,手机主机经保内维修两次后仍不能正常使用,用户 可凭两次的维修单更换同型号同规格的手机主机。
- 5. 附件(电池、充电器、耳机等)的保修必须提供完整保修凭证 及所配主机的串号。
- 6. 保修范围内免收材料费和维修费。

# 16.手机保养小常识

- 1. 避免摔机、泡水和淋雨、太阳直晒或放置于过热的地方,避免 出入温差大的场所;
- 2. 若手机受潮,应马上关机,并擦拭干再用吹风机烘干,注意不 可靠太近,以免外壳受损;
- 3. 建议使用手机皮套;
- 4. 不要在浴室内使用手机;
- 5. 只用厂家标配的充电器、电池,充电时间不可超过必要的充电 期。

## 17.掌心服务

如果您购机后有任何问题,欢迎您通过登录网站www.zte.com.cn 或拨打全国客服热线:

400-636-3366查询全国各地授权客户服务中心的地址和电话进行 咨询。

只要您是中兴手机的用户,全国联保;400服务热线15小时开 通;全国各地授权客户服务中心价格统一监控。

温馨提示:请在购机时勿忘索要发票,并完整填写保修卡以确 保您的权益。

# 18.中兴通讯产品有害物质含量状态说明表

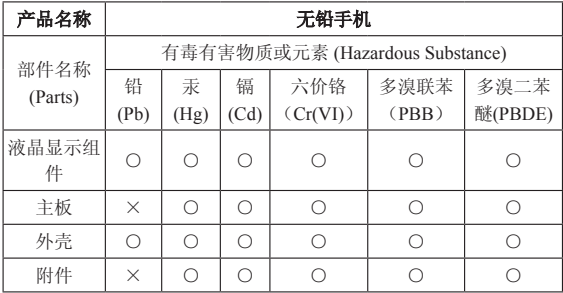

- ○:表示该有毒有害物质在该部件所有均质材料中的含量均不超过 SJ/T11363-2006标准规定的限量要求。
- ×:表示该有毒有害物质至少在该部件的某一均质材料中的含量超 出SJ/T11363-2006标准规定的限量要求。

注:

- 1. 本表显示中兴通讯股份有限公司供应的本型号产品可能包含这 些物质,但这些信息可能随着技术发展而不断更新。
- 2. 注意:本品标有"×"的原因是:现阶段没有可供替代的技术 和部件,且符合国家《电子信息产品污染控制管理办法》法规 要求。

3. 本表中部件定义的解释权归属中兴通讯股份有限公司。

右下图为本型号产品的环保使用期限标志,某些可更换的零部 件会有一个不同的环保使用期(例如:电池单元模块)贴在其上。此环 保使用期限只适用于产品是在产品手册中所规定的条 件下工作。

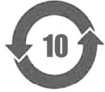

# ZTE中兴 中兴通讯移动电话三包凭证

(用户存根联) 编号:

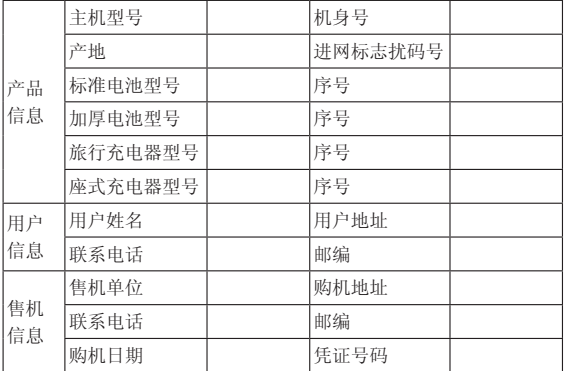

备注:

- 1. 此证经中兴通讯授权售机单位盖章方可生效(售机单位盖 章)。
- 2. 详情请参阅背页保修条例。
- 3. 以中兴通讯公司或其授权的维修网点开具的维修单作为维修记 录,请用户妥善保管。

(贴条码处)

### 保修条例

中兴通讯严格执行国家关于移动电话三包的有关规定,为用户提供满意 的售后服务。移动电话主机和充电附件三包期限为一年,电池三包为半年。用 户移动电话在三包期内发生质量问题,需同时持有销售者盖章的移动电话三包 凭证和发票原件至中兴通讯移动电话售后服务中心或其他各地指定、授权的维 修点享受免费维修服务。其他事宜按国家关于移动电话的三包规定执行。本三 包凭证适合中兴通讯出品的在中国大陆市场合法销售的移动电话(包括固定 台)。

### 三包条例:

三包服务限于正常使用下出现的质量问题。一切非正常使用损坏,例如: 用户自行拆装,使用不适当配件,未依照使用手册操作,因运输及其他意外而 造成移动电话损坏,非经中兴通讯认可之维修、改装,移动电话进水、震裂等 均不在三包范围内,需收费维修。

三包服务包括包退、包换和包修。按三包规定,包退(售出后7日内出现质 量问题)由经销商负责;包换(在售出后15日内出现质量问题)可就近到当地 中兴通讯授权售后服务中心(站)办理检验手续,经检验符合换机条件的,可 到原购买处进行更换。中兴通讯授权服务中心(站)地址可向销售商咨询或拨 打热线电话、访问公司网址进行查询。

三包期从开出发票之日算起。购机发票连同三包凭证是消费者享受三包权 利的凭证,请妥善保存。三包凭证请认真填写,请勿涂改,否则无效。

主机及配件上的标贴请勿撕毁,否则不享受三包服务。

#### 注意事项:

1. 使用移动电话前,请仔细阅读使用手册;<br>2. 请勿将电池或移动电话投入火中或液体=

2. 请勿将电池或移动电话投入火中或液体中;<br>3. 易燃易爆的环境中请关机;

- 3. 易燃易爆的环境中请关机;<br>4 请勿使电池与金属、油腻)
- 4. 请勿使电池与金属、油腻及腐蚀性等物品接触;
- 5. 请使用原装或指定的电池及充电器;<br>6 请使用原装或指定的天线, 勿用天约
- 6. 请使用原装或指定的天线,勿用天线损坏的移动电话;<br>7 请注音保护移动电话内封装标贴的完好, 加螺钉上的k
- 7. 请注意保护移动电话内封装标贴的完好,如螺钉上的标贴等;<br>8. 请注意保护移动电话内防浸水标贴的宗好。
- 8. 请注意保护移动电话内防浸水标贴的完好。

根据相关政策,自三包规定执行日起,新买移动电话的保修卡均改成三包 凭证。在替代过程中,原保修卡的名称在产品包装中可能仍存在,含义等同于 三包凭证。

售后服务热线:400-636-3366

中兴通讯网址:http://www.zte.com.cn

# ZTE中兴 中兴通讯移动电话三包凭证

(回执联) 编号:

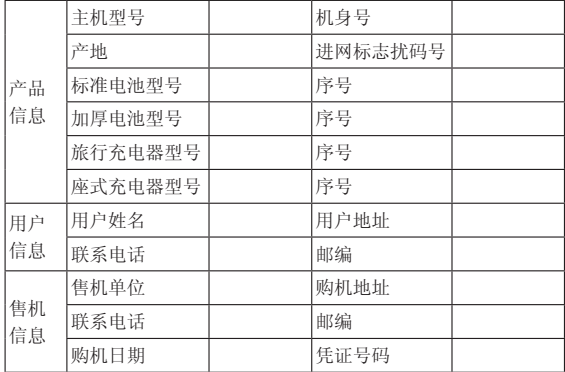

备注:

- 1. 此证经中兴通讯授权售机单位盖章方可生效(售机单位盖 章)。
- 2. 详情请参阅背页保修条例。
- 3. 以中兴通讯公司或其授权的维修网点开具的维修单作为维修记 录,请用户妥善保管。

(贴条码处)

### 保修条例

中兴通讯严格执行国家关于移动电话三包的有关规定,为用户提供满意 的售后服务。移动电话主机和充电附件三包期限为一年,电池三包为半年。用 户移动电话在三包期内发生质量问题,需同时持有销售者盖章的移动电话三包 凭证和发票原件至中兴通讯移动电话售后服务中心或其他各地指定、授权的维 修点享受免费维修服务。其他事宜按国家关于移动电话的三包规定执行。本三 包凭证适合中兴通讯出品的在中国大陆市场合法销售的移动电话(包括固定 台)。

### 三包条例:

三包服务限于正常使用下出现的质量问题。一切非正常使用损坏,例如: 用户自行拆装,使用不适当配件,未依照使用手册操作,因运输及其他意外而 造成移动电话损坏,非经中兴通讯认可之维修、改装,移动电话进水、震裂等 均不在三包范围内,需收费维修。

三包服务包括包退、包换和包修。按三包规定,包退(售出后7日内出现质 量问题)由经销商负责;包换(在售出后15日内出现质量问题)可就近到当地 中兴通讯授权售后服务中心(站)办理检验手续,经检验符合换机条件的,可 到原购买处进行更换。中兴通讯授权服务中心(站)地址可向销售商咨询或拨 打热线电话、访问公司网址进行查询。

三包期从开出发票之日算起。购机发票连同三包凭证是消费者享受三包权 利的凭证,请妥善保存。三包凭证请认真填写,请勿涂改,否则无效。

主机及配件上的标贴请勿撕毁,否则不享受三包服务。

### 注意事项:

1. 使用移动电话前,请仔细阅读使用手册;

2. 请勿将电池或移动电话投入火中或液体中;<br>3. 易燃易爆的环境中请关机;

- 3. 易燃易爆的环境中请关机;<br>4. 请勿使电池与金属、油腻*]*
- 4. 请勿使电池与金属、油腻及腐蚀性等物品接触;
- 5. 请使用原装或指定的电池及充电器;<br>6. 请使用原装或指定的天线, 勿用天乡
- 请使用原装或指定的天线,勿用天线损坏的移动电话;
- 7. 请注意保护移动电话内封装标贴的完好,如螺钉上的标贴等;<br>8. 请注音保护移动电话内防浸水标贴的宗好。
- 8. 请注意保护移动电话内防浸水标贴的完好。

根据相关政策,自三包规定执行日起,新买移动电话的保修卡均改成三包 凭证。在替代过程中,原保修卡的名称在产品包装中可能仍存在,含义等同于 三包凭证。

售后服务热线:400-636-3366 中兴通讯网址:http://www.zte.com.cn

# ZTE中兴 中兴通讯移动电话三包凭证

(售机单位存根联) 编号:

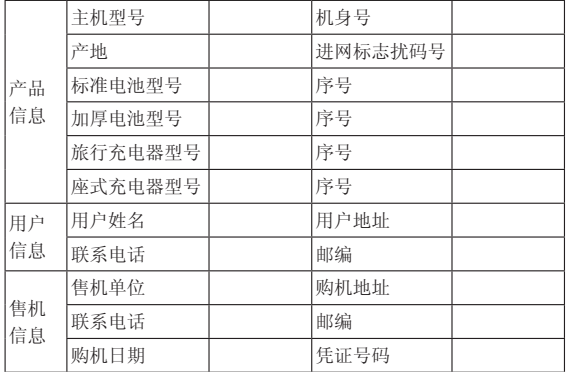

备注:

- 1. 此证经中兴通讯授权售机单位盖章方可生效(售机单位盖 章)。
- 2. 详情请参阅背页保修条例。
- 3. 以中兴通讯公司或其授权的维修网点开具的维修单作为维修记 录,请用户妥善保管。

(贴条码处)

### 保修条例

中兴通讯严格执行国家关于移动电话三包的有关规定,为用户提供满意 的售后服务。移动电话主机和充电附件三包期限为一年,电池三包为半年。用 户移动电话在三包期内发生质量问题,需同时持有销售者盖章的移动电话三包 凭证和发票原件至中兴通讯移动电话售后服务中心或其他各地指定、授权的维 修点享受免费维修服务。其他事宜按国家关于移动电话的三包规定执行。本三 包凭证适合中兴通讯出品的在中国大陆市场合法销售的移动电话(包括固定 台)。

### 三包条例:

三包服务限于正常使用下出现的质量问题。一切非正常使用损坏,例如: 用户自行拆装,使用不适当配件,未依照使用手册操作,因运输及其他意外而 造成移动电话损坏,非经中兴通讯认可之维修、改装,移动电话进水、震裂等 均不在三包范围内,需收费维修。

三包服务包括包退、包换和包修。按三包规定,包退(售出后7日内出现质 量问题)由经销商负责;包换(在售出后15日内出现质量问题)可就近到当地 中兴通讯授权售后服务中心(站)办理检验手续,经检验符合换机条件的,可 到原购买处进行更换。中兴通讯授权服务中心(站)地址可向销售商咨询或拨 打热线电话、访问公司网址进行查询。

三包期从开出发票之日算起。购机发票连同三包凭证是消费者享受三包权 利的凭证,请妥善保存。三包凭证请认真填写,请勿涂改,否则无效。

主机及配件上的标贴请勿撕毁,否则不享受三包服务。

#### 注意事项:

1. 使用移动电话前,请仔细阅读使用手册;<br>2. 请勿将电池或移动电话投入火中或液体=

2. 请勿将电池或移动电话投入火中或液体中;<br>3. 易燃易爆的环境中请关机;

- 3. 易燃易爆的环境中请关机;<br>4 请勿使电池与金属、油腻)
- 4. 请勿使电池与金属、油腻及腐蚀性等物品接触;
- 5. 请使用原装或指定的电池及充电器;<br>6 请使用原装或指定的天线, 勿用天约
- 6. 请使用原装或指定的天线,勿用天线损坏的移动电话;<br>7 请注音保护移动电话内封装标贴的完好, 加螺钉上的k
- 7. 请注意保护移动电话内封装标贴的完好,如螺钉上的标贴等;<br>8. 请注意保护移动电话内防浸水标贴的宗好。
- 8. 请注意保护移动电话内防浸水标贴的完好。

根据相关政策,自三包规定执行日起,新买移动电话的保修卡均改成三包 凭证。在替代过程中,原保修卡的名称在产品包装中可能仍存在,含义等同于 三包凭证。

售后服务热线:400-636-3366

中兴通讯网址:http://www.zte.com.cn